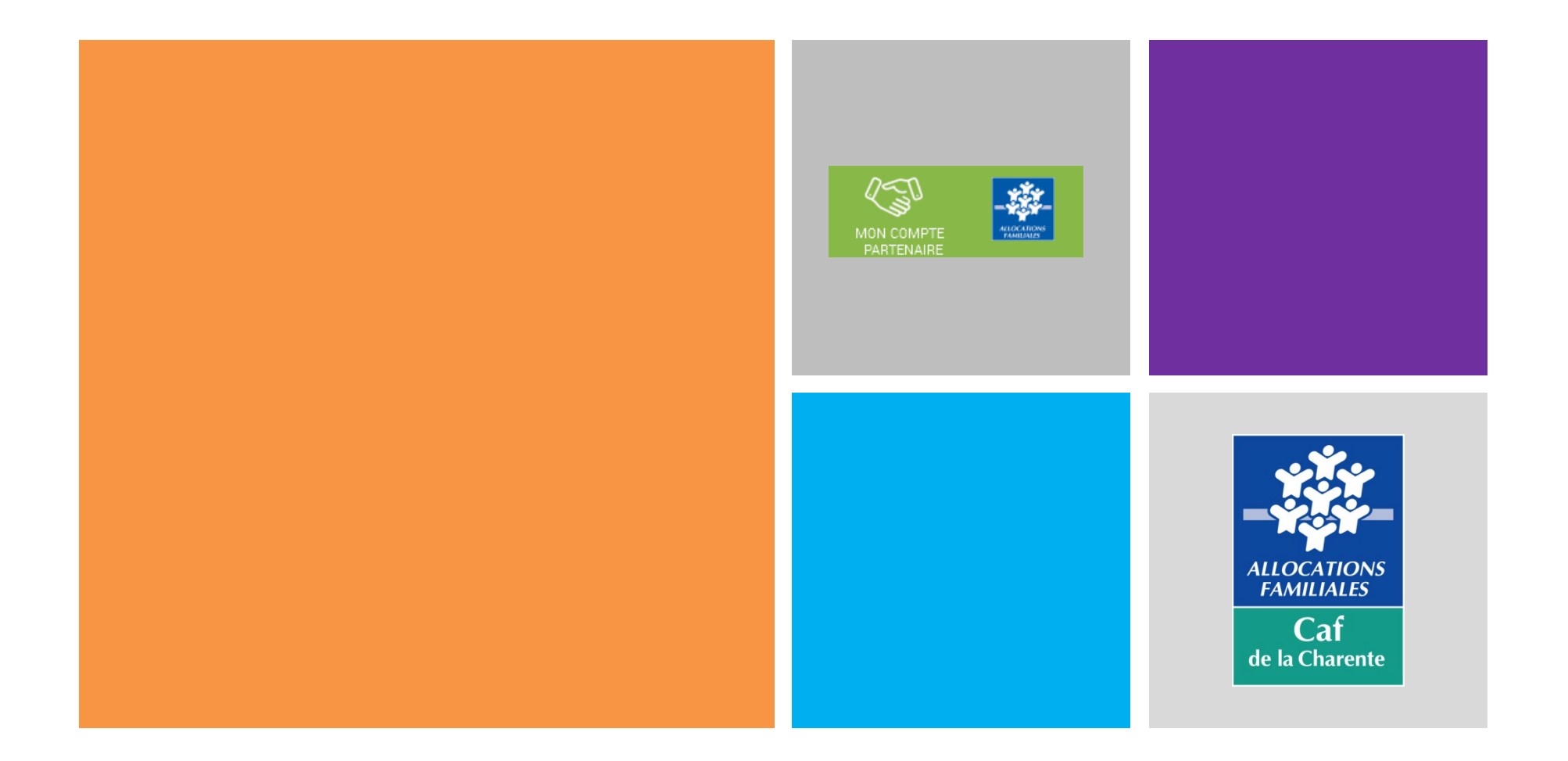

# **Présentation de la phase d'habilitation au service Afas de mon-compte-partenaire 6 Février 2020**

## **Sommaire**

- **Rappel du contexte national**
- **S'habiliter au service Afas**
- **Les profils pour télé-déclarer**
- **Gérer l'attribution des profils**

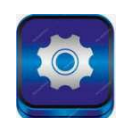

**La déclaration de données**

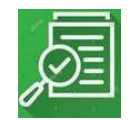

- La branche Famille, dans un objectif de **modernisation et simplification de ses relations partenariales**, pilote la refonte complète du système d'information des services d'action sociale. Ce projet est planifié sur deux Conventions d'Objectifs et de Gestion (2013-2017 et 2018-2022).
- Ceci se traduit par la **mise à disposition, sur le site Caf.fr, du portail « mon-compte-partenaire »** sécurisé et novateur en matière de gestion dediée aux partenaires de la Caf.
- Ce portail a été **pensé avec des gestionnaires** et **conçu de façon ergonomique et intuitive** pour simplifier et fluidifier les échanges entre la Caf et ses partenaires.

- Ce portail mon-compte-partenaire offre un **bouquet de services** accessibles selon les habilitations du partenaire. À ce jour, sont disponibles :
	- le service « Cdap » (Consultation des donnees allocataires par les partenaires) en remplacement de Cafpro ;
	- **le service « Afas » (Aide financières d'action sociale) pour la teledeclaration des formulaires Prestation de service**.
- <sup>1</sup> 1 seul identifiant et 1 seul mot de passe vous donneront accès aux services pour lesquels vous êtes habilité dans mon-compte-partenaire !

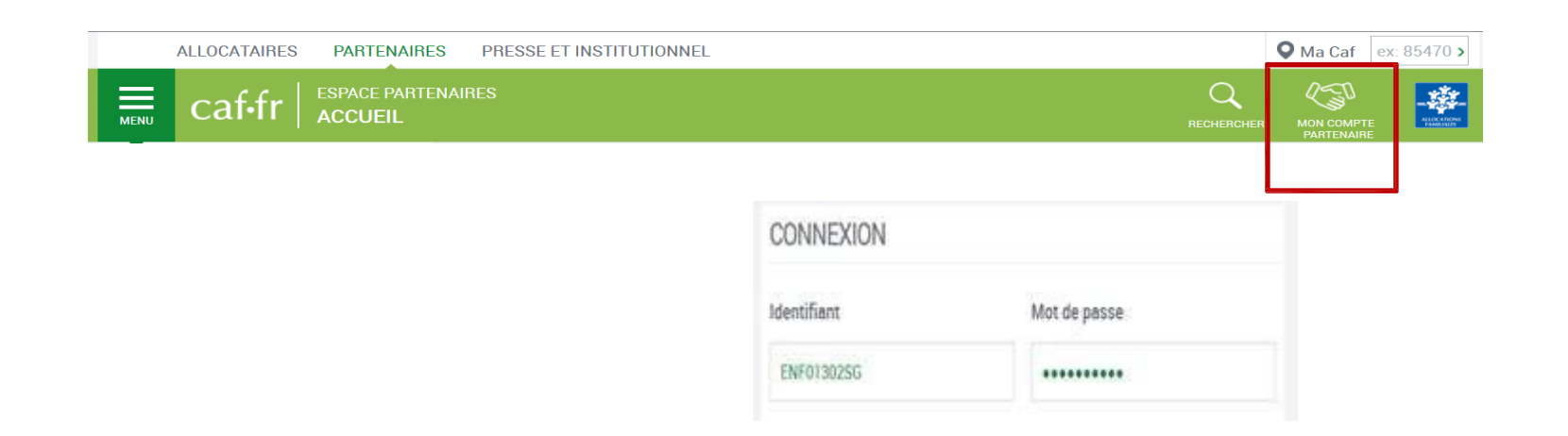

Le service AFAS est un service mis en ligne sur l'espace « Mon Compte Partenaire » du caf.fr.

## **Il permet la télédéclaration des données relatives aux équipements/services financés par une prestation de service** dans le cadre de l'action sociale menée par la Caf.

Dans un premier temps, seuls les accueils de loisirs sans hebergement (ALSH) et les relais assistant(e)s maternel(le)s peuvent réaliser leur télédéclaration sur « Mon Compte Partenaire ».

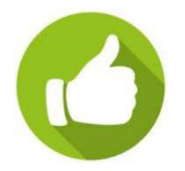

**Le service « Afas » est disponible directement dans mon-compte-partenaire**

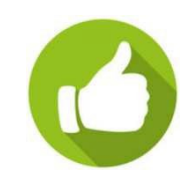

• Pour être habilité à Mon Compte Partenaire, le partenaire doit signer trois documents

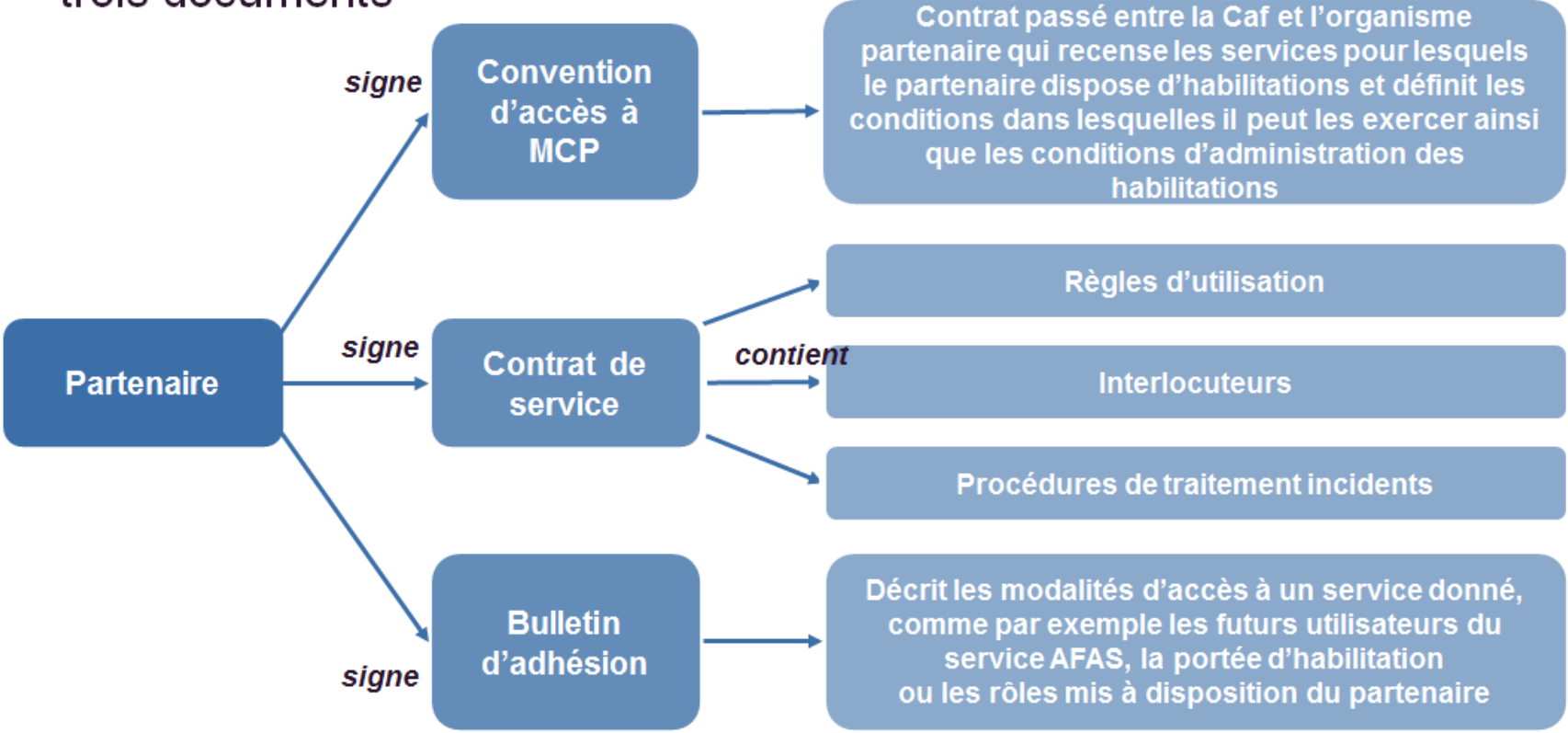

La **gestion des habilitations dans mon-compte-partenaire est déléguée à l'organisme partenaire** sous la supervision de la Caf.

Le partenaire peut habiliter ou suspendre les habilitations de ses utilisateurs. Les différents acteurs partenaires jouant un rôle pour les habilitations dans mon-compte-partenaire sont :

- L'administrateur partenaire : Il est responsable de la création des utilisateurs et leur attribue les habilitations – Il est responsable du respect des habilitations conférées
- **Le responsable de groupe** : Il est nomme par l'administrateur partenaire et il peut gérer les utilisateurs et leurs habilitations au sein d'un groupe

1 même personne peut être Administrateur **et** Responsable de groupe

La Caf conserve la possibilité d'administrer les habilitations en cas de difficultés.

Pour le **service Afas**, il est necessaire d'avoir **2 groupes** :

- Le **groupe « Declarer »** dans lequel le responsable du groupe enregistre les **utilisateurs du service Afas** (personnes en charge des déclarations à la Caf)
- Le **groupe « Habiliter »** dans lequel le responsable du groupe affecte les **personnes en charge d'attribuer les profils dans le service Afas** (fournisseurs de données / approbateur – voir ci-après) aux utilisateurs du groupe « Déclarer ».

# **Mon-compte-partenaire**

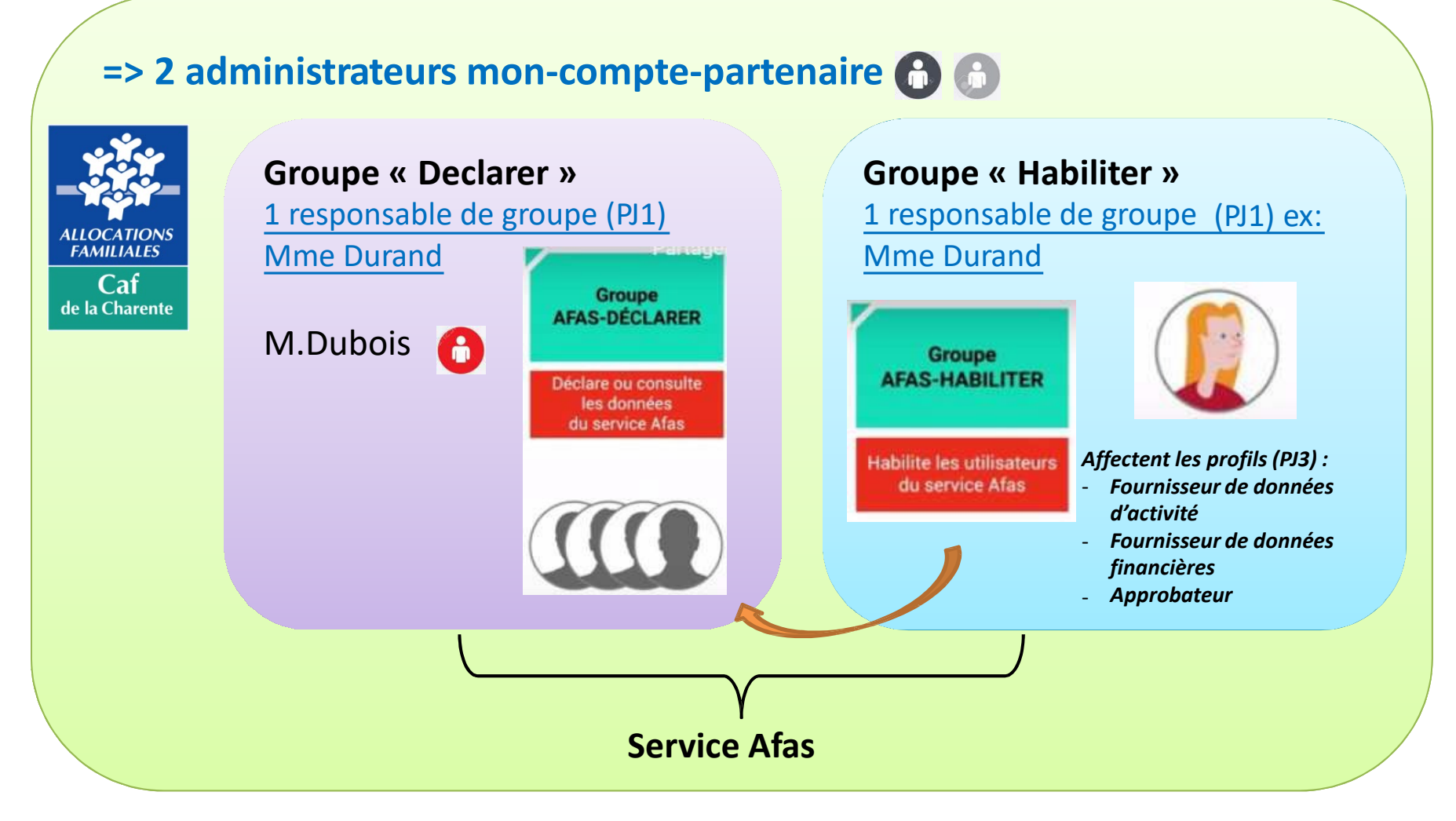

**Une fois tous les documents dûment remplis et récéptionnés par la Caf : 1.**

**- les accès à mon-compte-partenaire et/ou au service Afas sont ouverts, - Il faut créer les groupes « Déclarer » et « Habiliter » et affecter les resp de groupe,**

- **2. Le responsable du groupe «Habiliter» :**
	- **1) crée les personnes en charge de donner les profils dans le service Afas (si non connus de mon-compte-partenaire),**
	- **2) les affecte au groupe « Habiliter ».**
- **Le responsable du groupe « Déclarer » : 3.**
	- **1) crée les utilisateurs (si non connus de mon-compte-partenaire) : Fournisseurs des données d'activité, Fournisseurs des données financières et l'approbateur**
	- **2) les affecte au groupe « Déclarer », informe le responsable du groupe « Habiliter » de la fin de ces opérations.**

## **4. Les membres du groupe «Habiliter»**

**affectent les profils (Fournisseurs des donnees d'activité, Fournisseurs des données financières et l'approbateur) aux membres du groupe « Déclarer »**

**5. Lorsque la Caf fait un appel de déclaration, les utilisateurs du service Afas reçoivent un email leur demandant de se connecter sur mon-compte-partenaire pour télé-déclarer leurs données.**

Vidéo « S'habiliter au service Afas »

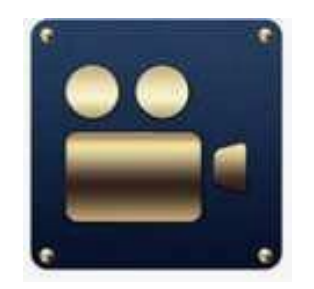

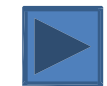

**Une personne peut se voir attribuer un, deux ou les trois profils.**

3 profils d'utilisateurs déclarent ou consultent des données au service AFAS :

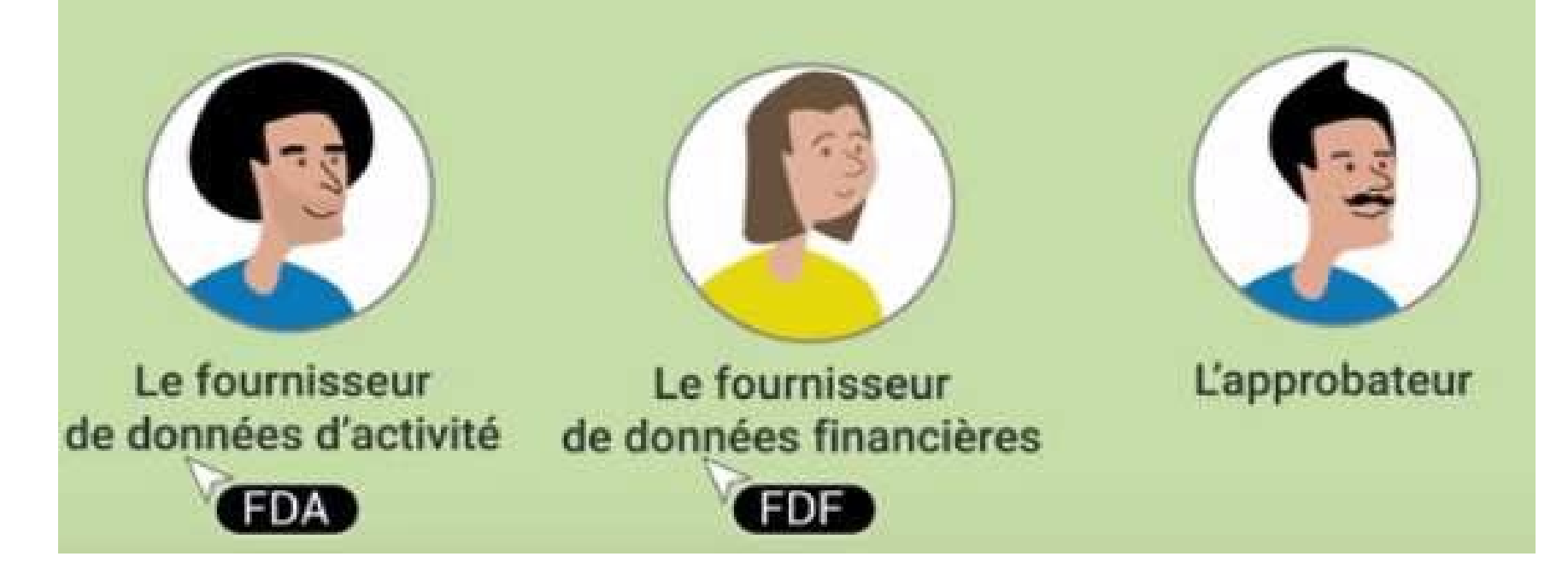

Les partenaires qui gèrent **un service** doivent définir :

- 1 ou 2 fournisseurs de données d'activité pour le service ;
- 1 ou 2 fournisseurs de données d'activité <u>pour chaque lieu d'implantation ;</u>
- 1 ou 2 fournisseurs de données financières pour le service ;
- 1 approbateur pour le service.

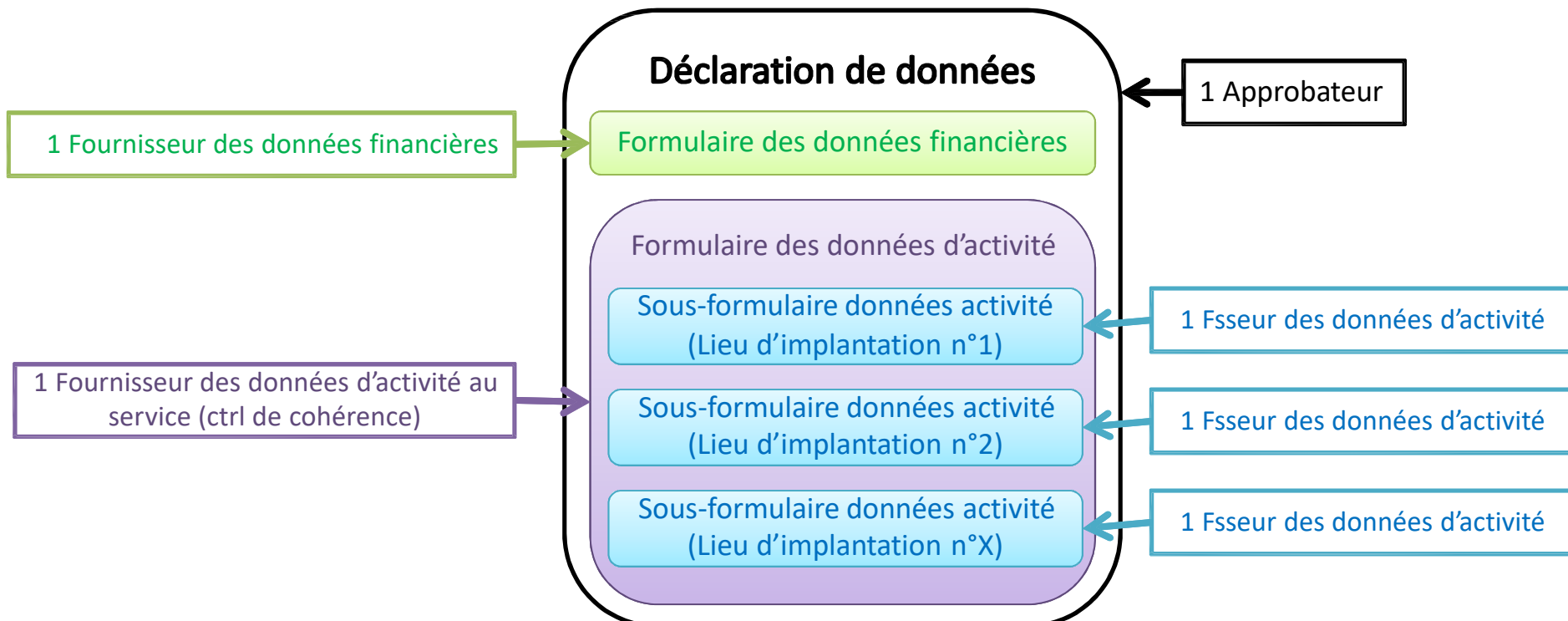

## **Rôle de l'approbateur**

- Lorsque les formulaires de la déclaration ont été saisis par les fournisseurs, l'approbateur peut contrôler la déclaration et la **transmettre** à la Caf
- $\rightarrow$  Le parcours de la transmission est divisé en 4 étapes obligatoires :
	- 1. Consultation des données d'activité
	- 2. Consultation des données financières si elles existent
	- 3. Justification des contrôles de coherence
	- 4. Synthèse et transmission de la declaration
- La prise en main de la déclaration par l'approbateur via l'action "Contrôler et transmettre la déclaration" entraîne un changement de statut de la déclaration :
	- Les formulaires ainsi que la déclaration passent à l'état "**En cours d'approbation**".

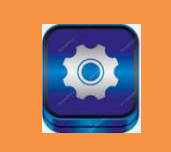

# **Gérer l'attribution des profils**

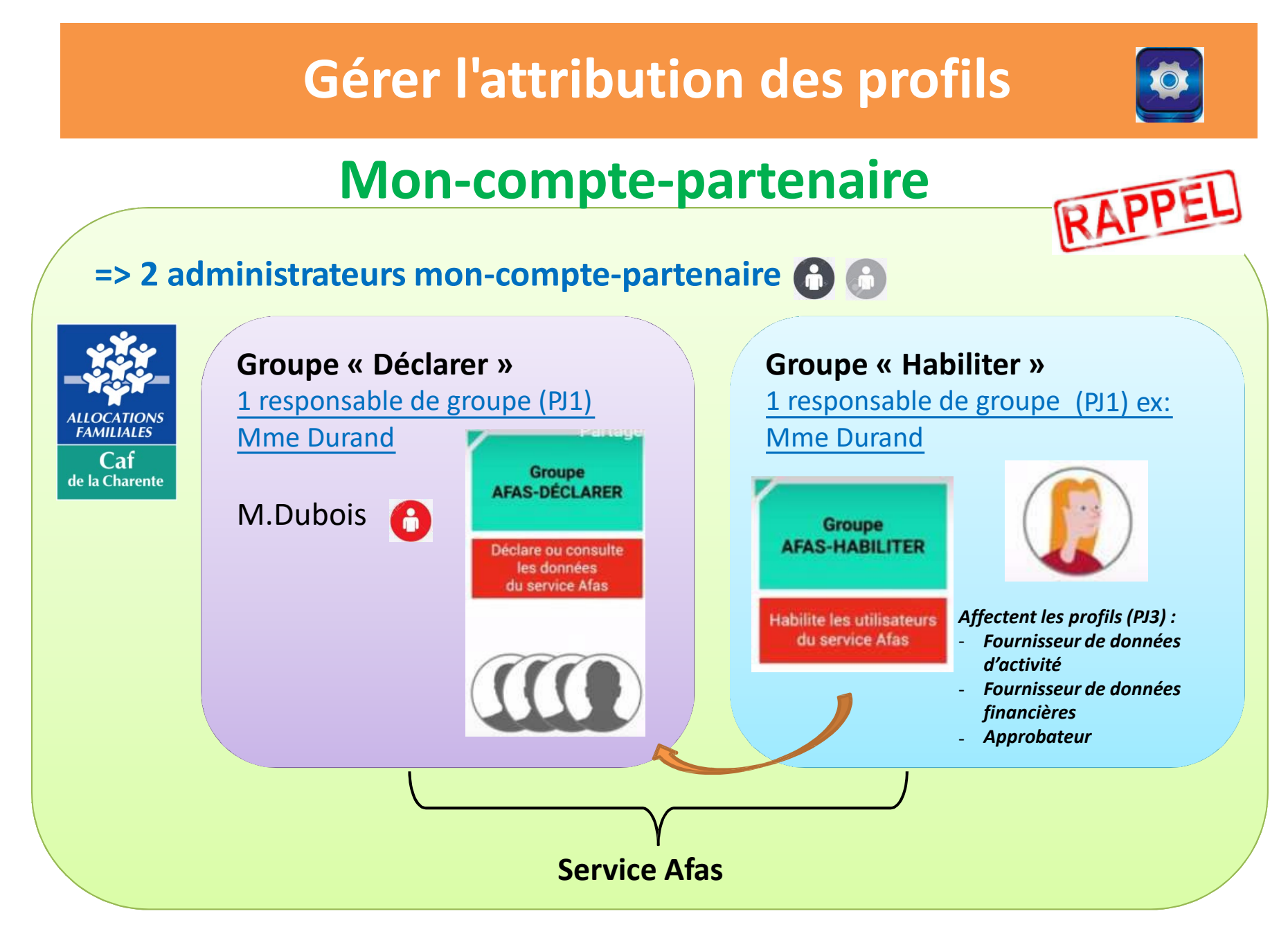

# **Gérer l'attribution des profils**

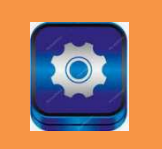

#### **NOUVEAU**

Vidéo « Administrer les profils sur le service Afas »

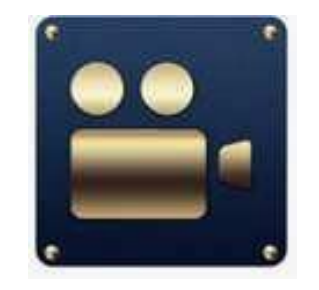

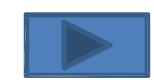

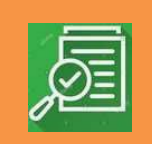

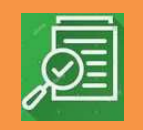

## **Avant de déclarer ses données, il faut : Déclarer ses données, cela signifie :**

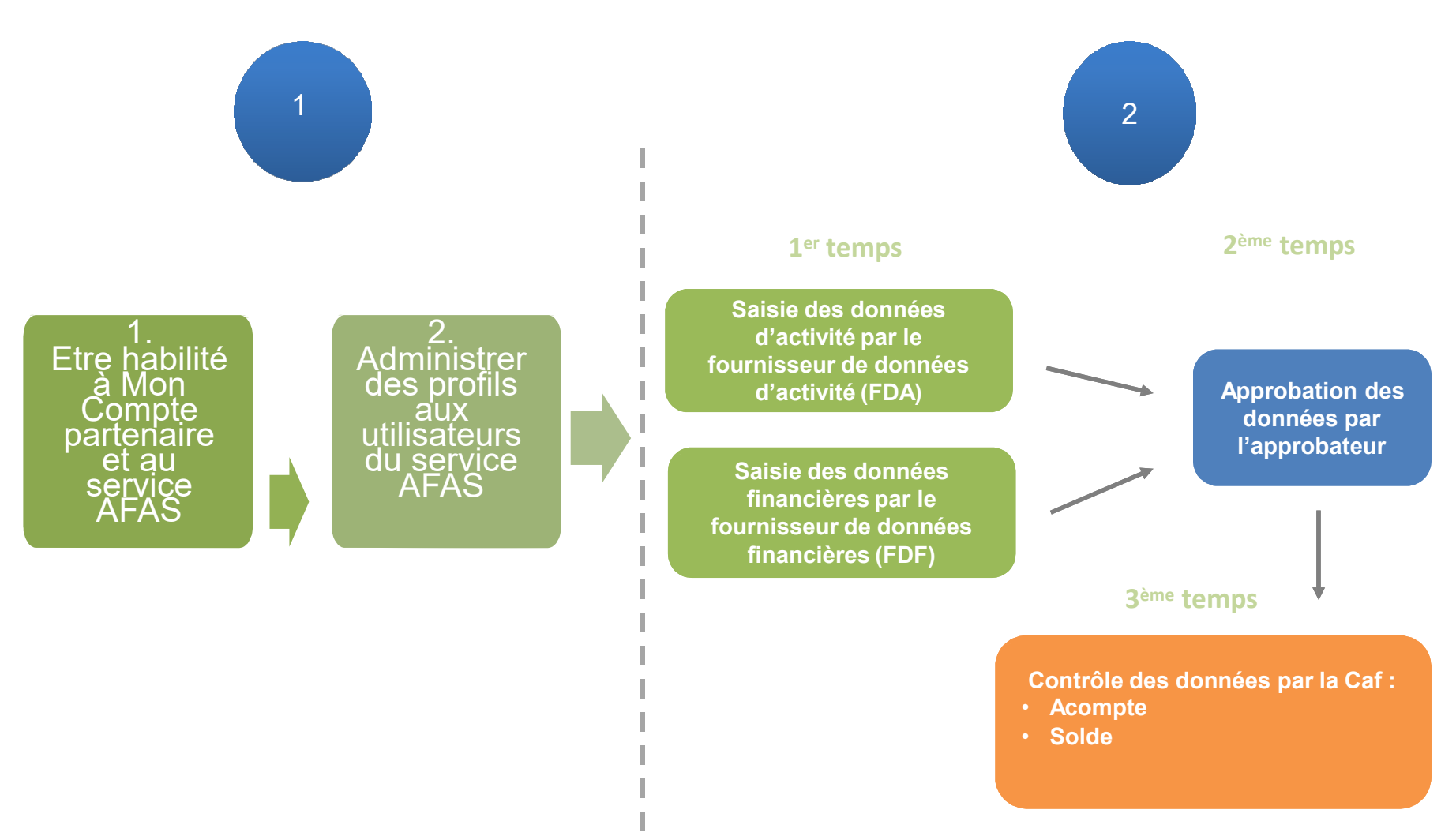

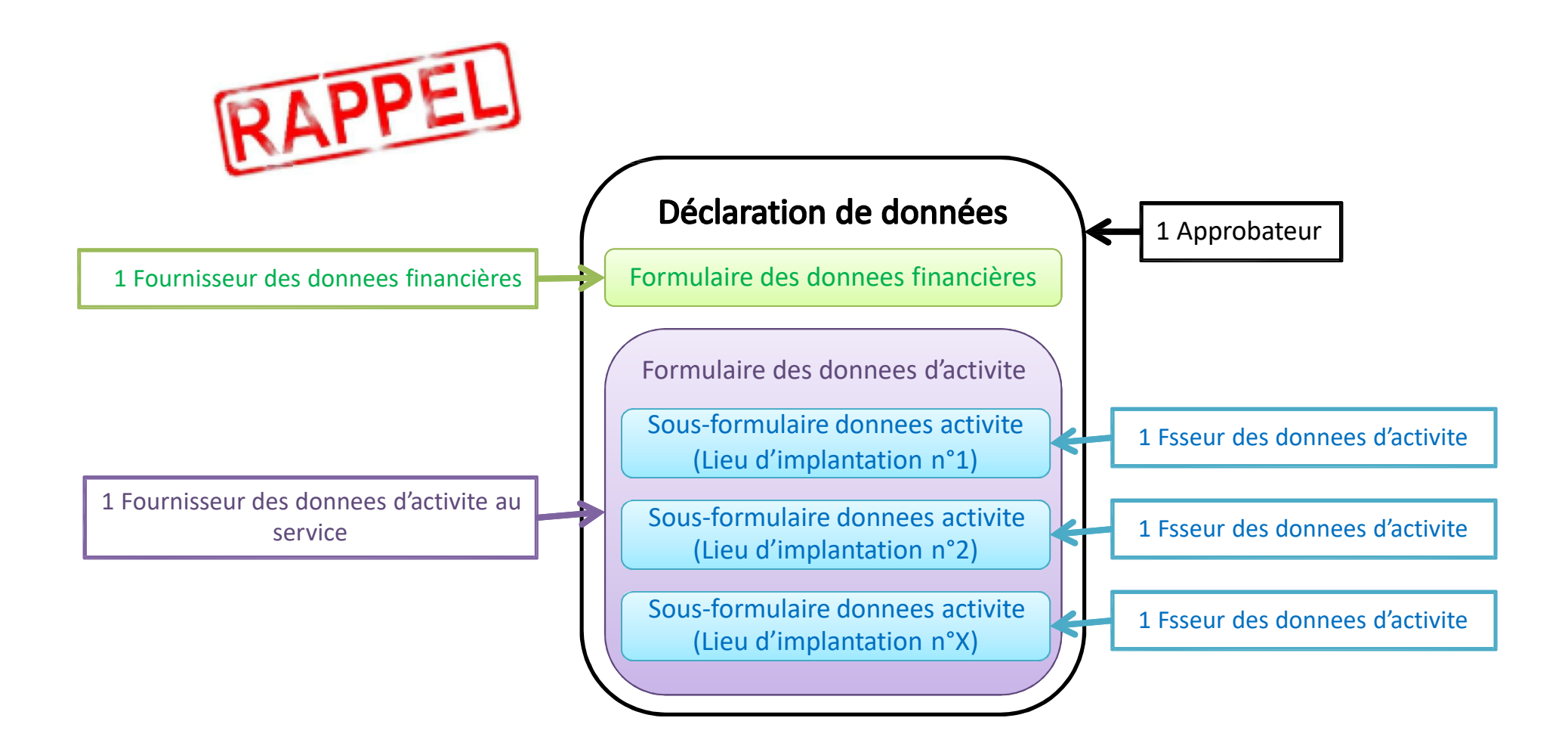

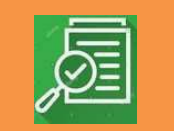

# Vidéo « Déclarer ses données sur le service Afas

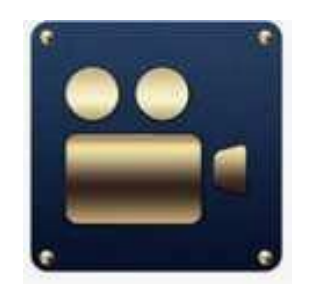

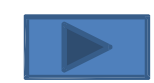

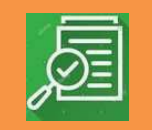

## **Différents états pour une déclaration**

**"A saisir"** : les données d'activité et les données financières n'ont pas encore été saisies

**"Saisie en cours"** : la saisie des données d'activité ou financières a debuté

**"En cours d'approbation"** : l'approbateur a commencé à contrôler la déclaratlon

**"Transmise Caf "** : La déclaratlon a été transmlse à la caf par l'approbateur

**"A revoir"** : La Caf a renvoyé la declaratlon pour correction

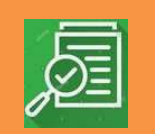

**Pictogrammes en fonction de l'état d'un formulaire données d'activité ou d'un formulaire donnéesfinancières**

- pour les formulaires à saisir par les fournisseurs de données
- pour les formulaires en cours de saisie par un fournisseur D de données ou en cours de modiflcation par l'approbateur de la déclaration
- pour les formulaires renvoyés pour modification par ΛN l'approbateur à un fournisseur de données (FDA ou FDF). Attentlon, pas de mail envoyé.
- pour les formulaires complets ou en cours d'approbation par l'approbateur ou lorsque la saisie est terminee
- pour les formulaires non demandés

# **Comment ça marche ? La déclaration de données**

## Traitement d'une declaration de données lorsque tout est conforme

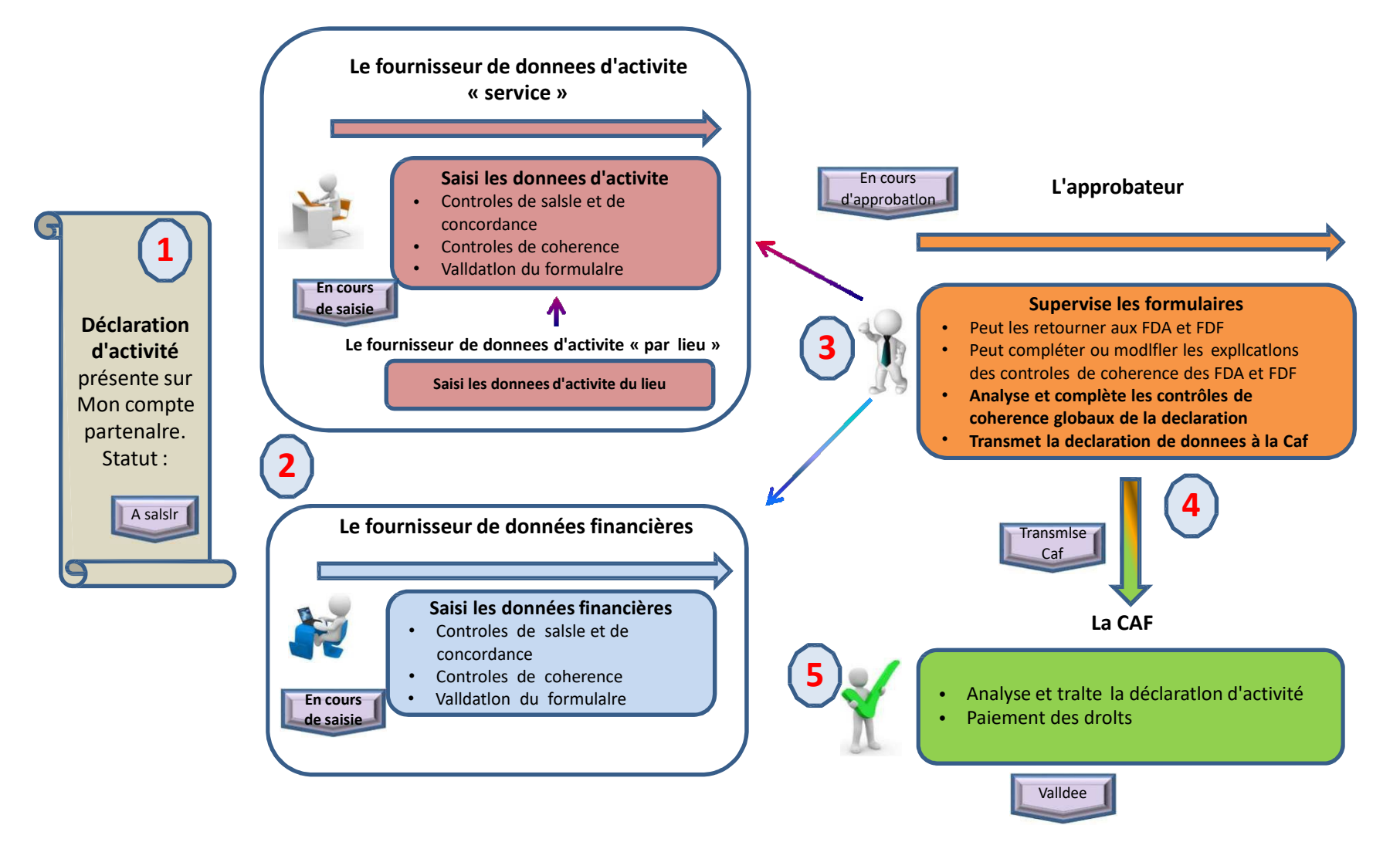

# Quels supports ?

## Sur le Caf.fr rubrlque « partenaires »

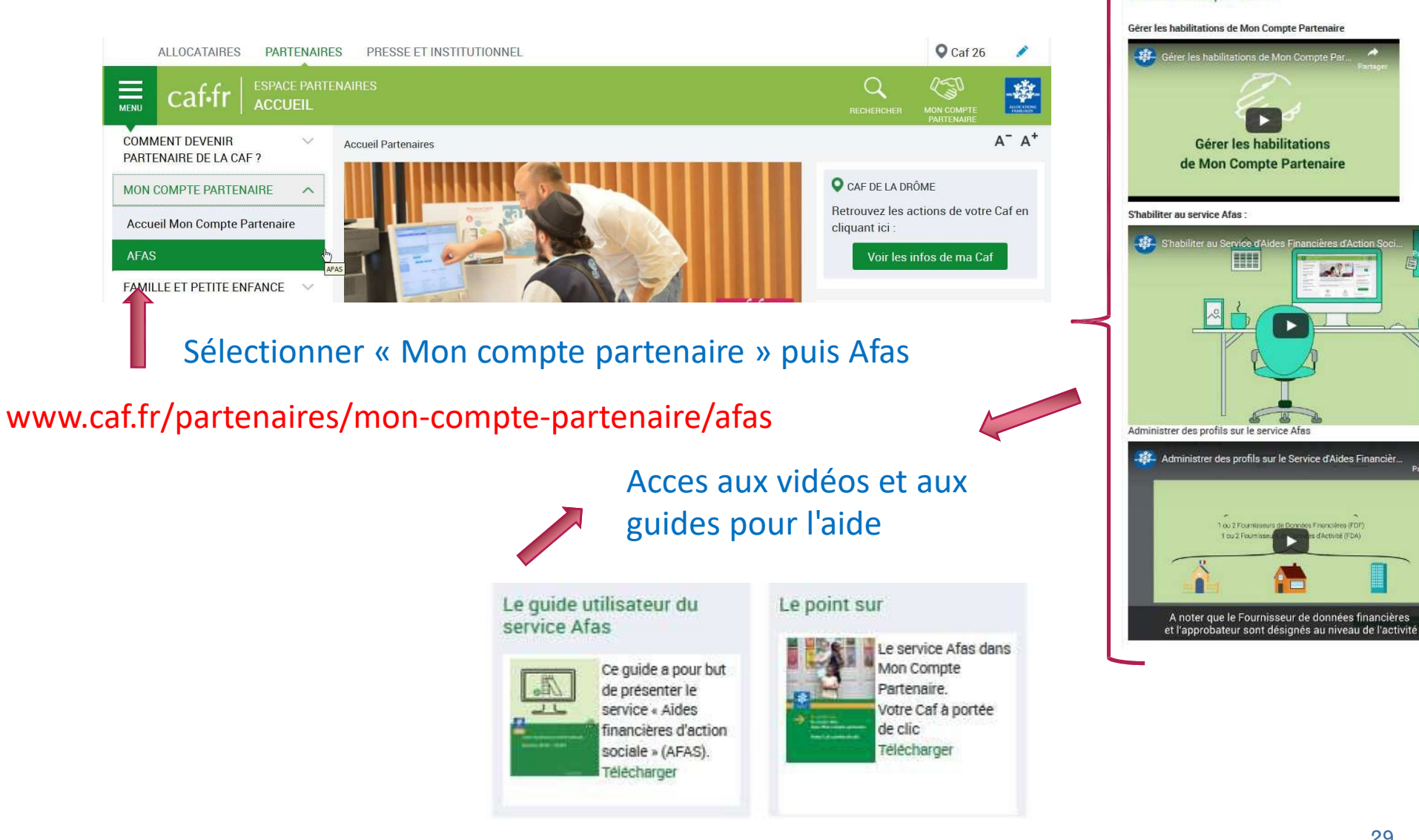

 $\sim$ 

dress (Frit)

Les vidéos explicatives

# **Besoin d'un accompagnement personnalisé ?**

3 séances de formation sont proposées aux gestionnaires souhaitant bénéficier d'un accompagnement pour leur première saisie dans le nouvel espace.

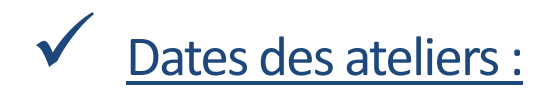

- 
- Lundi 9 mars Mardi 10 mars Jeudi 12 mars
- 

Lieu : dans les locaux de la Caf - salle de formation (6ème étage)

5 gestionnaires maximum par session, pour un accompagnement personnalisé.

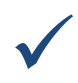

Inscription par mail : *mon-compte-partenaire.cafangouleme@caf.caf.fr*

# Avez-vous des questions

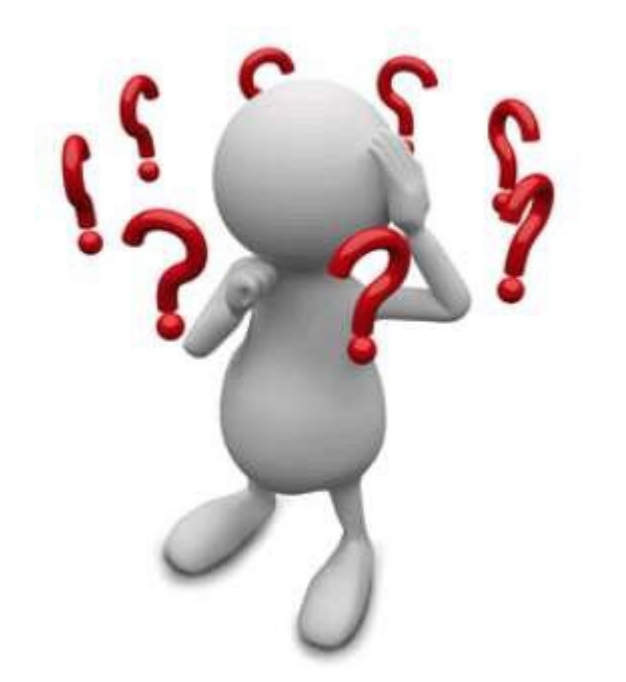

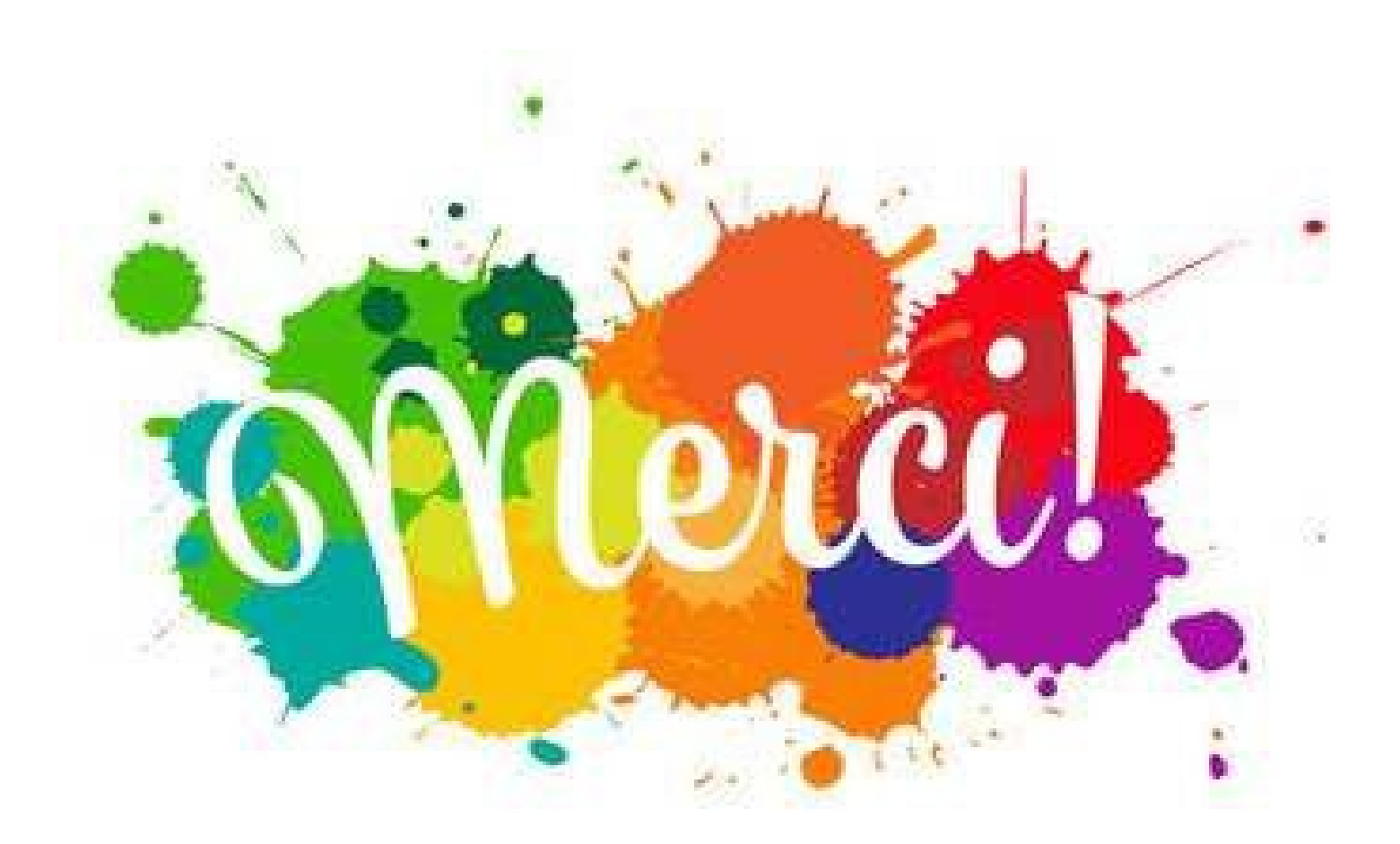

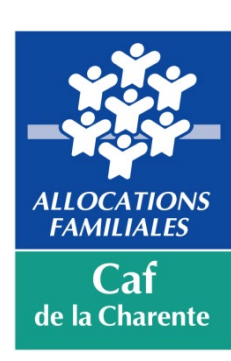